# LID572 RFID reader

# Quick start guide.

# **Package contents:**

1x LID572 RFID reader 1x 9V battery 1x Detachable clip 1x USB cable mini B-A 1,8m.

Document version: 1.0<br>Date: October 4<sup>th</sup> 2006

# **Setting up the reader:**

- Open battery compartment.
- Take out the battery and remove the plastic foil.
- Insert the battery (check polarity!).
- Close battery compartment.

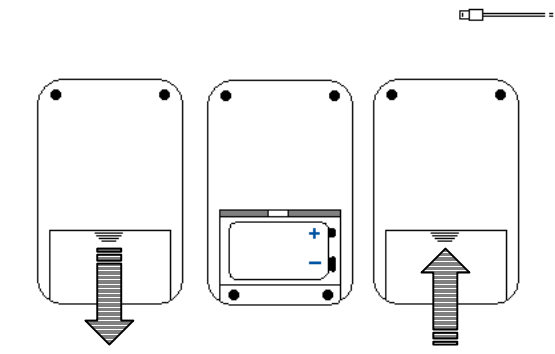

O)

 $9V$ 

∻⊓

#### **Scanning a transponder:**

- Press and hold the red button whilst scanning. The reader will beep at the start of the scanning procedure.
- When a transponder is found the reader will give a high beep and show the code on the LCD.
- After the button is released, the reader will shut down after a short time (default 5 sec.).

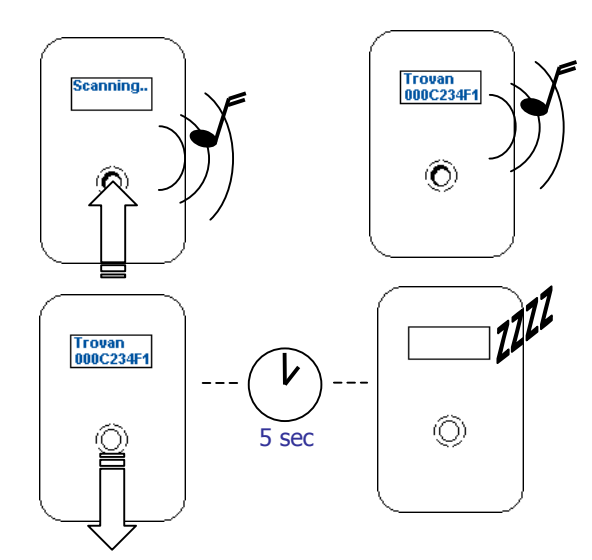

# **Changing reader settings:**

- Press the button 5 times in a row with a maximum interval of 300ms. A small dot will appear on the display for every press.
- After the  $5<sup>th</sup>$  time, hold the button, a progress bar will appear on the  $2<sup>nd</sup>$  line of the display. After this the message "Release button" will appear.
- Now you have 4 seconds for every transponder type to enable/ disable it. Press the button within the 4 seconds to enable the displayed type.
- At the end, the reader will switch off, and apply the new settings.

**Reducing the number of enabled transponder types will increase reading performance.** 

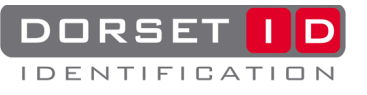

### **Connect to a PC:**

Make sure Soft57x is installed (minimum version is 6.20). Soft57x is a free program that allows you to read out saved data and edit the reader's settings. It can be downloaded from our website:

# **www.dorset.nu**

**important:** The LID572 is capable of storing the codes that are read with or without a timestamp. However, this function is default switched off. Use the software to enable the "save codes" function.

⊙

#### **Connect by USB:**

- Make sure the reader is off. • Connect the reader to the PC using the USB cable. The display will now show
- "USB mode". • If this is the first time you have connected a LID572 to the PC, download the

"LID572 driver installation manual" from our website and follow the instructions

Start the PC program, the software will connect automatically.

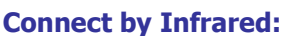

Only some specific IR adapters can be used. Contact your local dealer to make sure the selected IR adapter is compatible with the LID572

- Make sure the reader is off.
- Double click the red button
- The display will now show "IR mode".
- Connect the IR adapter to a free RS232 port.
- Start the software and connect on the corresponding comport number.

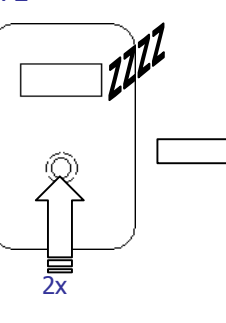

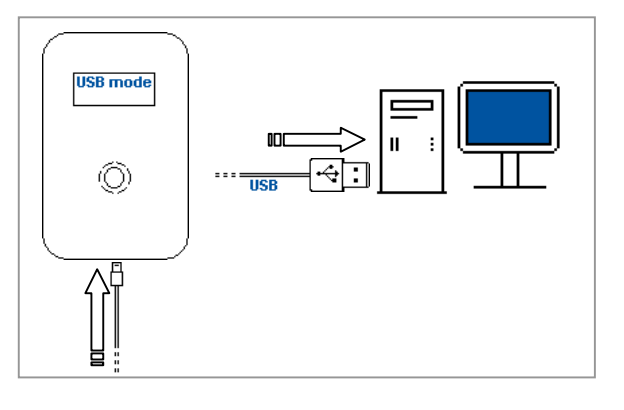

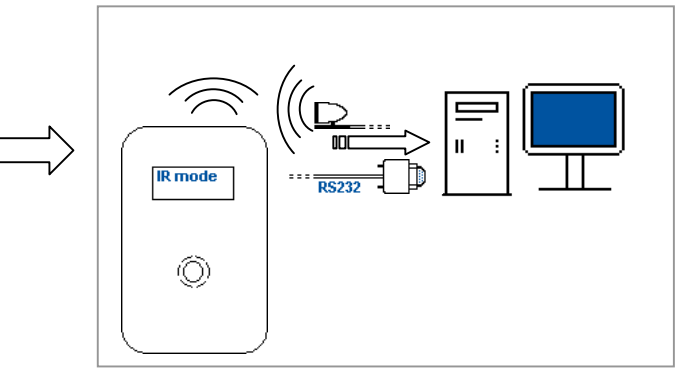

#### **Connect by Bluetooth:**

If your LID572 is equipped with a Bluetooth module, connect the reader to a PC by USB and go to the "Expansion slot" tab sheet. Select the Bluetooth module and run the setup wizard from the list with module specific software. Once the wizard has completed, disconnect the reader from the USB port and continue at "Connect by Infrared**"**.

#### **Batteries:**

#### **Non-Rechargeable:**

Make sure the battery used specifically says "Alkaline" on the case of the battery. There are batteries that say "Heavy Duty" or "General Purpose" that look just like Alkaline batteries. They are not, and should therefore not be used!

#### **Rechargeable:**

NiMH are of Nickel Metal Hydride construction and are available with either 7 or 8 cells connected in series that produce 8.4 volts and 9.6 volts respectively. Either one will work because both have nominal voltages above the low battery warning point.

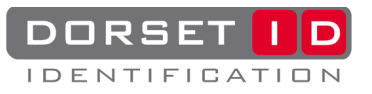